### *To disconnect or unhook your OWC Mercury hard drive, follow these important steps to properly dismount your drive.*

*Macintosh Systems (all versions):* If you wish to disconnect your OWC Mercury drive without shutting down your computer, simply drag the OWC Mercury drive icon to the trash can in the dock. Your drive is now safe to power off and unhook.

# *Dantz Retrospect Express*

To install and use the included Dantz Retrospect Express backup software, please insert the CD and follow the included installation and operation instructions on the CD.

### *Share your Mac formatted drive with your PC using MacDrive (optional purchase)*

After installing MacDrive, your HFS+ Macintosh volume will mount as if the drive were formatted in a native Windows format. MacDrive allows you to use your OWC Mercury hard drive on either platform without having to reformat or re-initialize the volume. We highly recommend this software for anyone that is sharing data in a cross platform environment.

## *Reformatting your OWC Mercury Hard Drive*

To reformat or re-initialize your OWC Mercury Elite-AL 800 Pro MIRROR RAID hard drive, you must use the included SoftRAID 3 software. Please install this software and follow the included installation and operation instructions on the CD.

# *In the event of a hardware failure*

If SoftRAID reports a hardware failure, please immediately contact Other World Computing to discuss repair options.

http://eshop.macsales.com/Service/index.cfm?page=contact.html

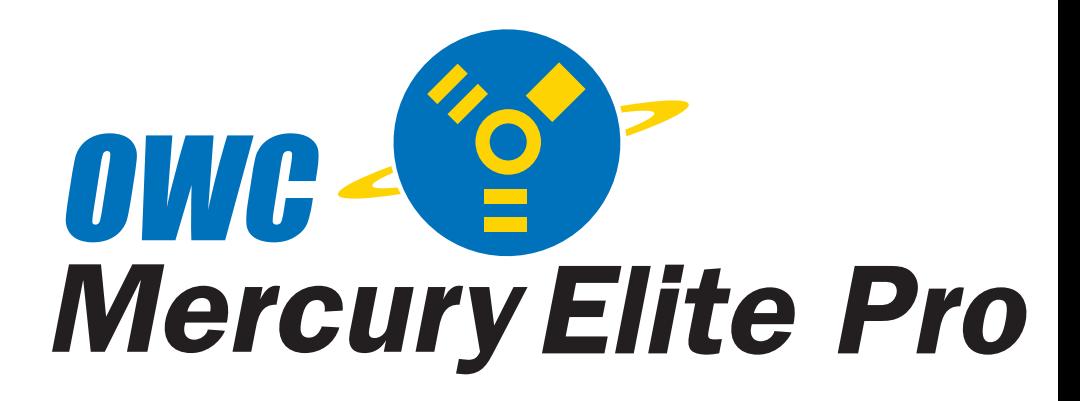

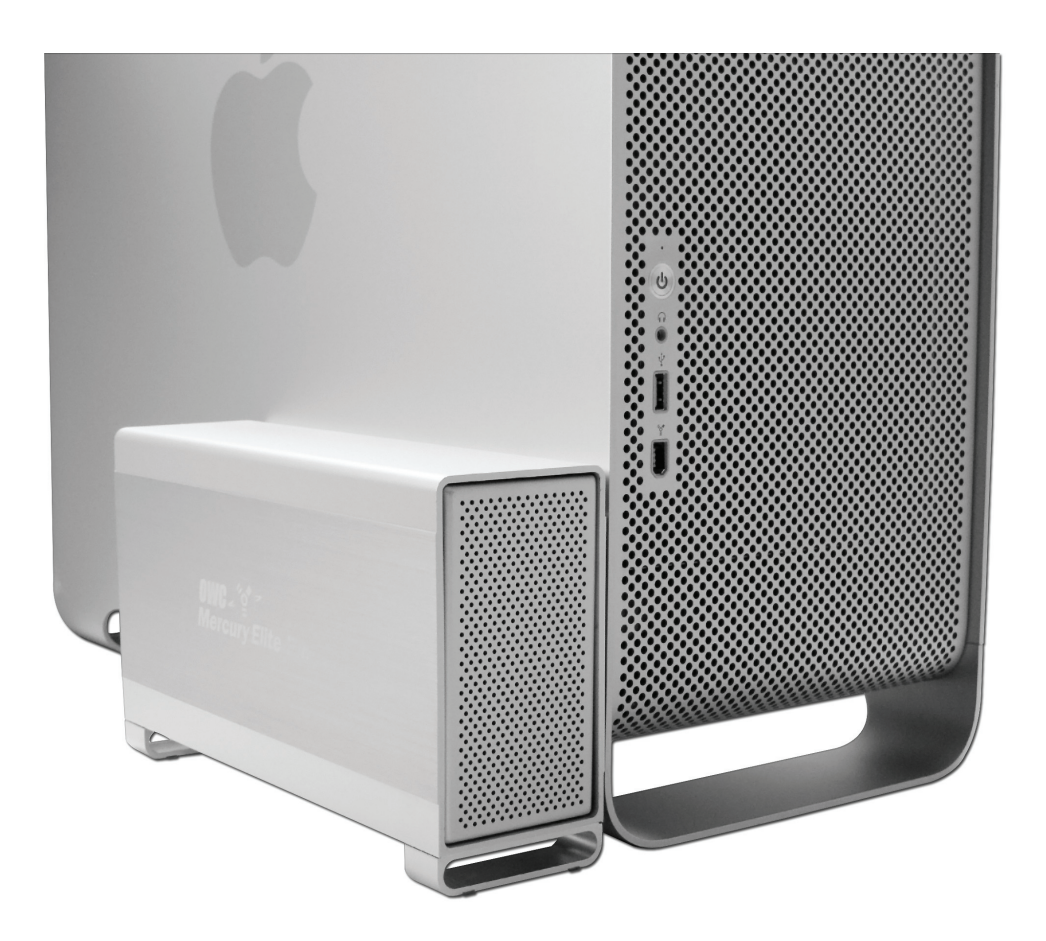

*OWC Mercury Elite-AL 800 Pro MIRROR RAID Dual Drive FireWire 800/400 Solution Owner's Manual*

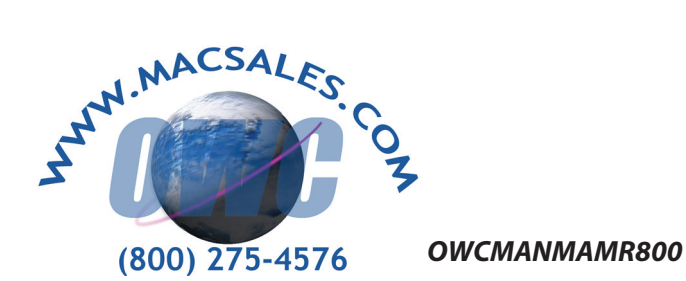

We thank you for your purchase of your new OWC Mercury Elite-AL 800 Pro MIRROR RAID FireWire 800/400 Solution and are happy to provide you with one of the safest, fastest, and easiest ways to add mass storage to your computer!

> For more information about FireWire 400 and 800, please visit our tech center at: *http://eshop.macsales.com/tech\_center/index.cfm*

Before starting, if your new OWC Mercury Elite-AL Hard Drive is delivered under extreme hot or cold conditions, you should allow the contents of the package to reach room temperature prior to use.

Treat your new OWC Mercury Elite-AL product just like you do your computer - keep it dry, out of direct sunlight, clean, and avoid static electricity.

# *Installation / Setup Instructions Macintosh Software Installation:*

*Mac OS X 10.3 and later:* Install the included SoftRAID 3 software and reboot your computer. This is NOT required if you want to move your OWC Mercury Elite-AL MIRROR RAID to another computer, the software is only required to configure the RAID and monitor it's performance.

Installing directy from a Mac OS X 10.3 "Panther" installation CD or DVD requires the creation of a custom installation disc using SoftRAID's installation tool. You will need a CD or DVD burner to accomplish this. Mac OS X 10.4 "Tiger" and later DOES NOT require this step.

No other software installations are required, however, the Intech Hard Disk SpeedTools and EMC Retrospect software can be installed if you wish to use either of those utility programs.

Unpack your new OWC Mercury Elite-AL 800 Pro MIRROR RAID Dual Drive FireWire 800/400 Solution and examine it's contents.

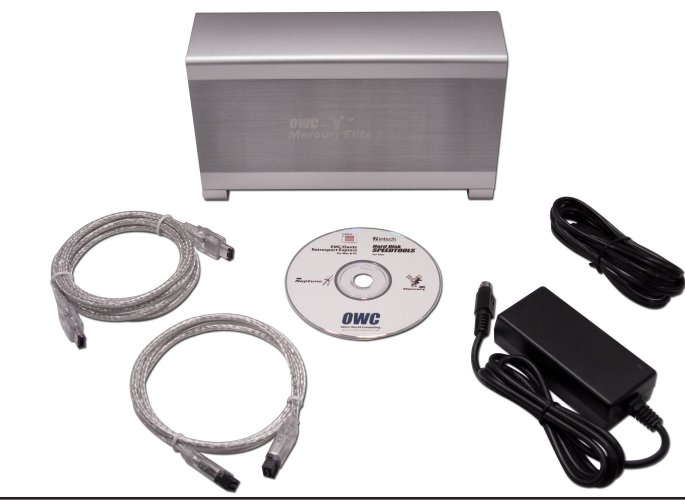

Familiarize yourself with the connections on the back of the OWC Mercury Elite-AL 800 Pro MIRROR RAID - you will need to use these to connect your new drive to your computer.

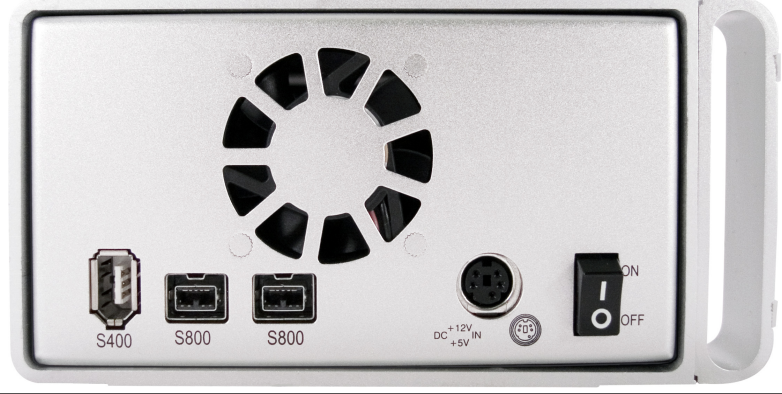

*Hardware Installation:*

*Installation of the hardware is simple on any platform.*

. Plug the AC power cord into the wall and to the DC transformer. . Plug the DC power cord into the OWC Mercury Elite-AL MIRROR RAID . Connect the FireWire 800 or FireWire 400 cable - appropriate for the interface your computer supports, into the drive and computer. . Power on the OWC Mercury Elite-AL MIRROR RAID! You're all set!

*Note: You may only have one computer directly connected to the drive at a time. When using FireWire, the additional FireWire ports on the drive may be used to interconnect additional FireWire devices.* 

*Note: If you are using FireWire 800 and add a FireWire 400 device to the chain, all devices will be reduced to FireWire 400 performance.*